amigaguide

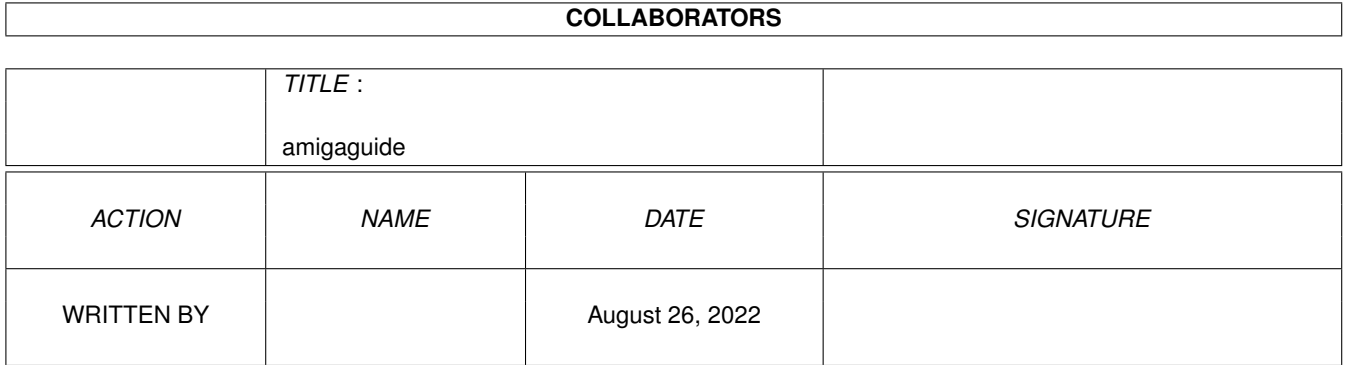

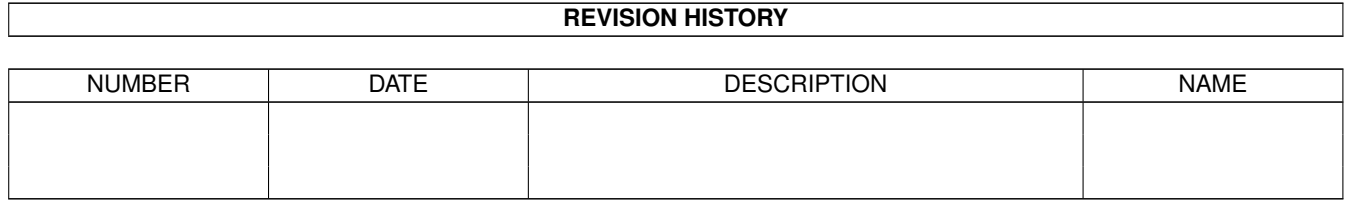

# **Contents**

#### [1](#page-3-0) amigaguide 1 amigaguide 1 amigaguide 1 amigaguide 1 amigaguide 1 amigaguide 1 amigaguide 1 amigaguide 1 amigaguide 1 amigaguide 1 amigaguide 1 amigaguide 1 amigaguide 1 amigaguide 1 amigaguide 1 amigaguide 1 amigaguide 1

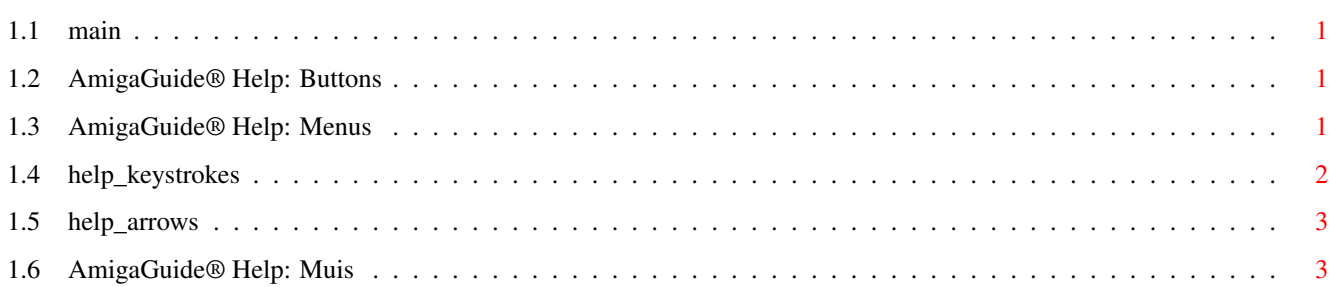

# <span id="page-3-0"></span>**Chapter 1**

# **amigaguide**

#### <span id="page-3-1"></span>**1.1 main**

I. [Buttons](#page-3-4) II. [Menus](#page-3-5) III. [Toestaanslagen](#page-4-1) IV. [Muis](#page-5-2) V. [Cursor toetsen](#page-5-3)

#### <span id="page-3-2"></span>**1.2 AmigaGuide® Help: Buttons**

<span id="page-3-4"></span>Inhoud

Toon de inhoud van de huidige database.

Index

Toon de index van de huidige database.

Hulp

Toon het hulp bestand voor de huidige database. Indien de database geen hulp bestand heeft, zal het algemene hulp bestand gebruikt worden.

Terug

Ga terug naar de vorige node.

Doorlopen

Loop door de nodes in volgorde waarin zij in het bestand voorkomen.

### <span id="page-3-3"></span>**1.3 AmigaGuide® Help: Menus**

<span id="page-3-5"></span>Project

Openen

Toon een file requester om een ander bestand te laden.

Opslaan als

Sla het huidige bestand op onder een andere naam. Printen Druk het huidige bestand af op de printer. Over Toon de informatie over het huidige bestand. Einde Sluit het venster van de huidige database, en verlaat AmigaGuide. Wijzig Markeer Geeft het begin aan van een blok tekst dat naar het clipboard gekopieerd moet worden. Kopieer Kopieer het huidige document naar het clipboard Selecteer alles Selecteer alle regels uit het huidige document. Wis selecties Wis de selectie van alle regels uit het huidige document. Venster Minimaal Maak het venster zo klein mogelijk. Normaal Maak het venster de zelfde groote als de inhoudsopgave. Maximaal Maak het venster zo groot mogelijk. Instellingen Bewaar als standaard Bewaar de positie van het huidige venster als standaard instelling.

# <span id="page-4-0"></span>**1.4 help\_keystrokes**

<span id="page-4-1"></span>**HELP** Toon dit document. ESC Sluit het active AmigaGuide® venster. Backspace Ga een pagina terug. SPACE Ga een pagina vooruit. > Ga naar het eind van het huidige document.  $\overline{a}$ Ga naar het begin van het huidige document.

# <span id="page-5-0"></span>**1.5 help\_arrows**

<span id="page-5-3"></span>Omhoog

Loop achteruit door het document.

Omlaag

Loop vooruit door het document.

Shift-Omhoog

Ga een pagina terug in het document.

Shift-Omlaag

Ga een pagina verder in het document.

Alt-Omhoog

Ga naar het begin van het document.

Alt-Omlaag

Ga naar het eind van het document.

Links

Loop naar links door het document.

Rechts

Loop naar links door het document.

Shift-Links

Loop een vol venster naar links door het document.

Shift-Rechts

Loop een vol venster naar rechts door het document.

Alt-Links

Ga naar de uiterste linker zijde van het document.

Alt-Rechts

Ga naar de uiterste rechter zijde van het document.

# <span id="page-5-1"></span>**1.6 AmigaGuide® Help: Muis**

<span id="page-5-2"></span>Selecteer

Selecteer een node om deze te activeren.